# **U ÍA D E T R Á MI T E S**

### **CÁMARA DE COMERCIO DE MEDELLÍN PARA ANTIOQUIA**

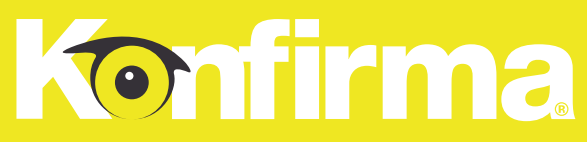

Konfirma administra el registro de proveedores de diferentes empresas y para cada una de ellas aplican reglas de negocio diferentes; en el caso de la Cámara de Comercio de Medellín para Antioquia - CCMA, esta asume el costo de todos los trámites que realice el proveedor.

El tiempo de respuesta de Konfirma S.A.S. para los trámites de Inscripción, Actualización o Renovación será de dos días hábiles después de recibida la documentación y será emitida a través de un correo electrónico del **G**dominio@konfirma.com.co.

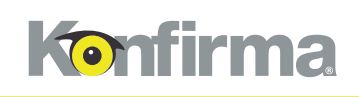

# **OBSERVACIONES GENERALES**

El no cumplimiento de alguna de las condiciones contenidas en los trámites que se indican a continuación generará la devolución del trámite y pospondrá el registro hasta que estas se cumplan cabalmente.

El servicio de Gestión de Proveedores de la CCMA cuenta con dos tipos de registro: Registro Liviano y Registro Integral, por lo que es necesario, antes de iniciar el trámite, identificar el que le aplica a su empresa de acuerdo con el proceso de contratación para el cual desea presentarse.

\*Si en la carta de invitación le indican que es un registro de tipo especial, deberá anexar unos documentos adicionales, los cuales se le indicarán más adelante.

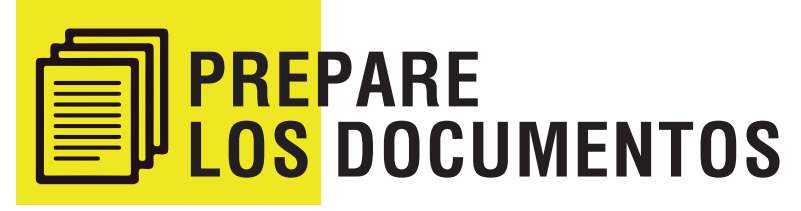

## **REGISTRO INTEGRAL**

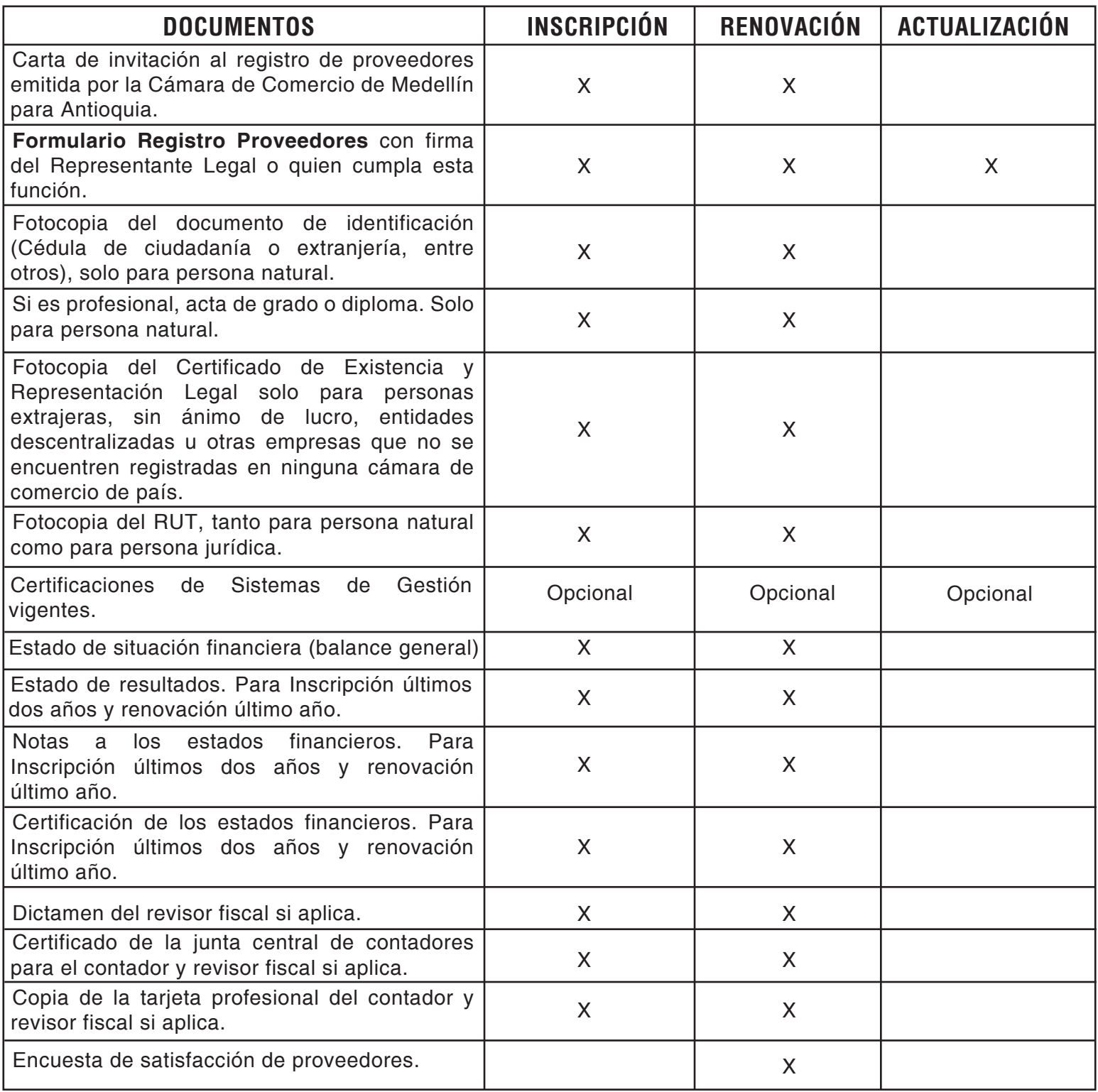

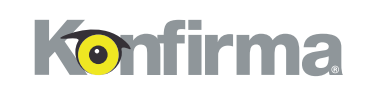

# **REGISTRO LIVIANO**

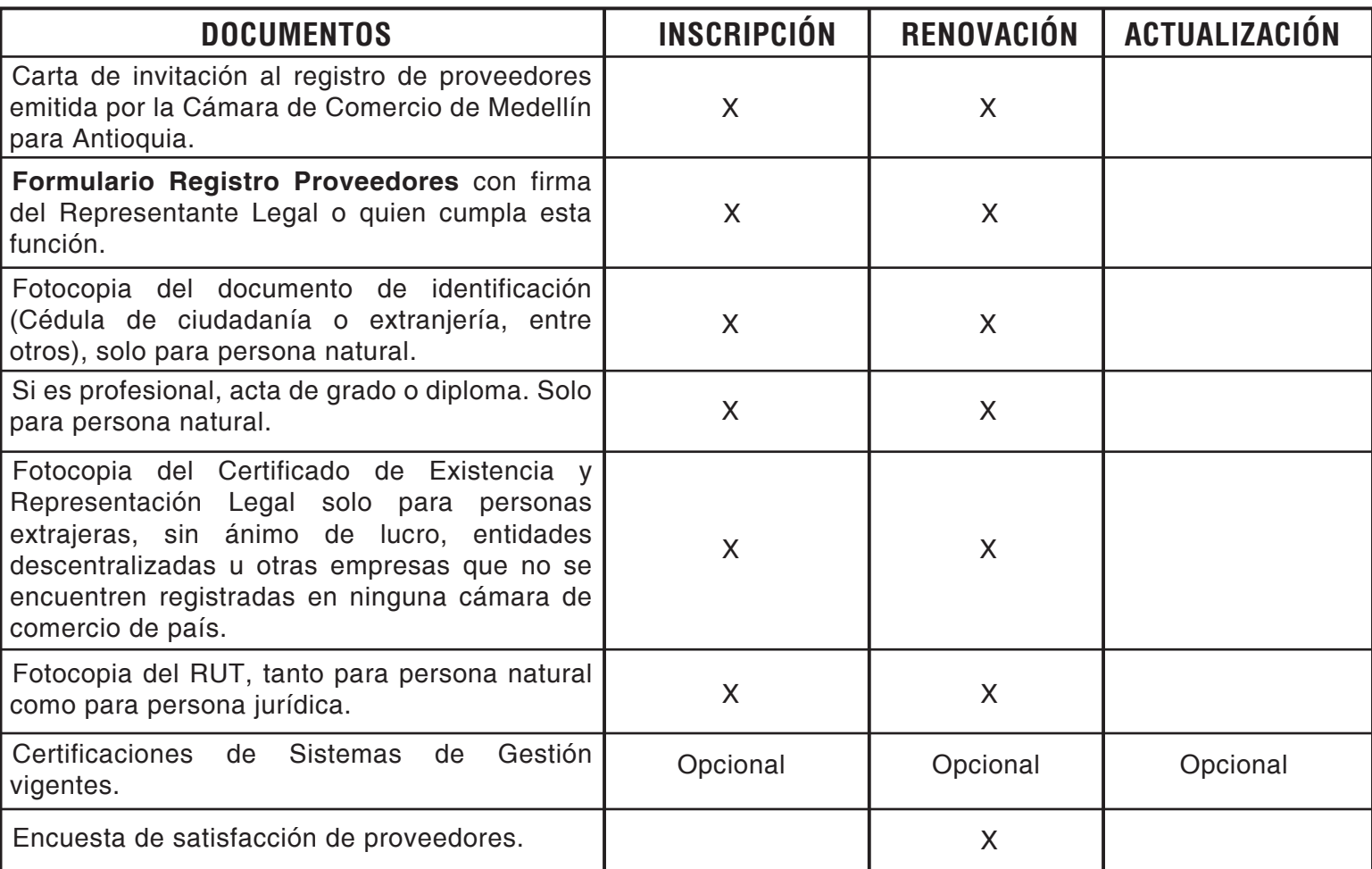

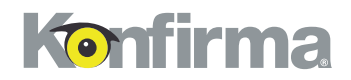

### **REGISTRO ESPECIAL**

Los siguientes documentos se exigen sí y solo sí la CCMA marca en la Invitación **REGISTRO LIVIANO ESPECIAL O REGISTRO INTEGRAL ESPECIAL,** estos se deben adjuntar en el campo otros anexos del módulo general.

Identifique el tipo de empresa al cual pertenece y prepare los documentos.

## **TRANSPORTE**

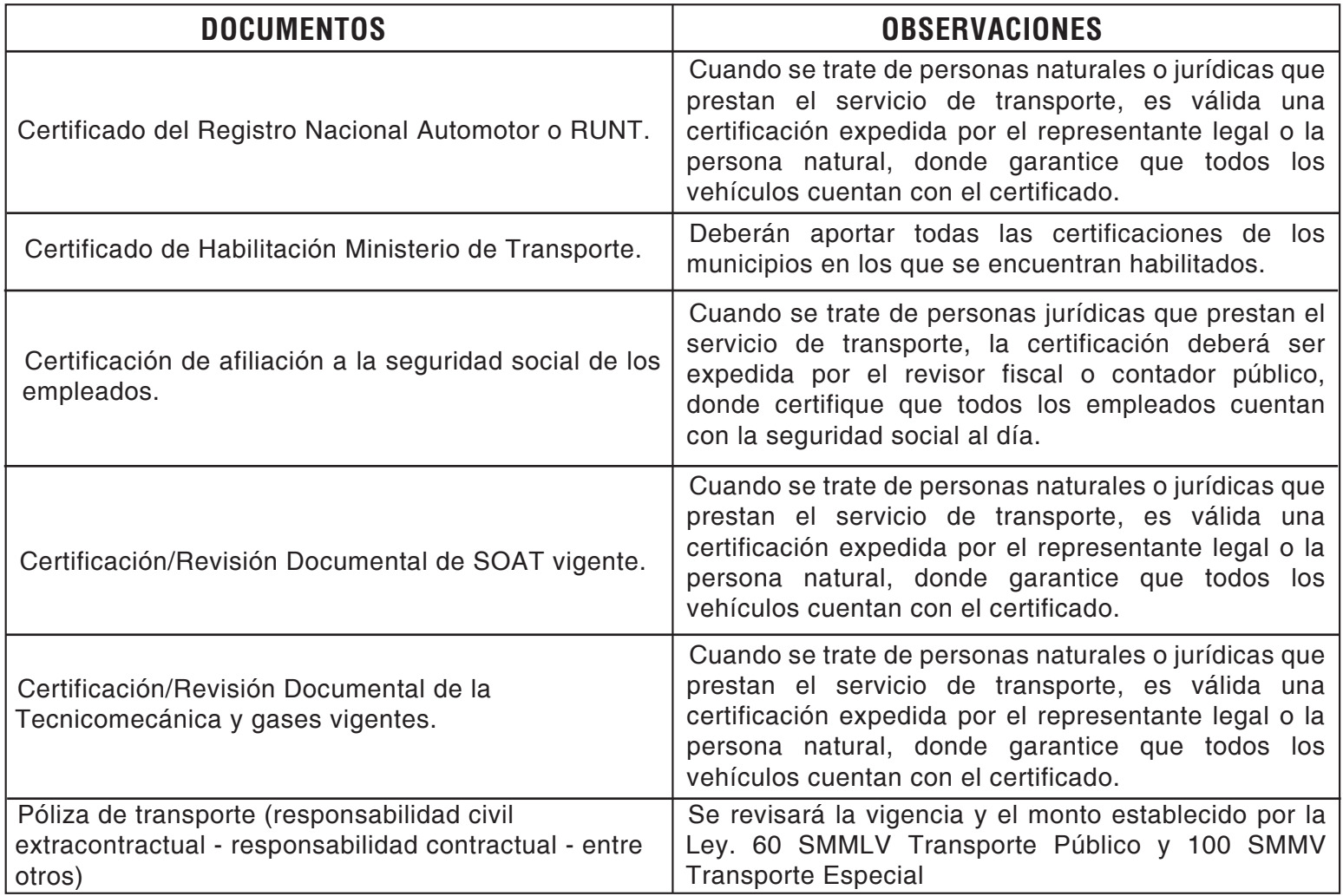

![](_page_5_Picture_0.jpeg)

## **VIGILANCIA**

![](_page_5_Picture_122.jpeg)

# **SERVICIO POSTAL**

![](_page_5_Picture_123.jpeg)

# **APROVECHAMIENTO DE RESIDUOS**

![](_page_5_Picture_124.jpeg)

# **RADIODIFUSIÓN SONORA**

![](_page_5_Picture_125.jpeg)

![](_page_6_Picture_0.jpeg)

![](_page_6_Picture_2.jpeg)

Inicie el registro creando un usuario en 5inko, diligencie todos los campos con la información básica del administrador de la cuenta, quien podrá acceder a toda la información del registro, así también, podrá crear nuevos usuarios corporativos si lo requiere. **Conozca este procedimiento haciendo clic aquí.**

![](_page_6_Picture_4.jpeg)

 $\begin{bmatrix} \mathbb{F}_{\text{min}} & \mathbb{F}_{\text{max}} \end{bmatrix}$   $\begin{bmatrix} \mathbb{F}_{\text{max}} & \mathbb{F}_{\text{max}} \end{bmatrix}$   $\begin{bmatrix} \mathbb{F}_{\text{max}} & \mathbb{F}_{\text{max}} \end{bmatrix}$   $\begin{bmatrix} \mathbb{F}_{\text{max}} & \mathbb{F}_{\text{max}} \end{bmatrix}$   $\begin{bmatrix} \mathbb{F}_{\text{max}} & \mathbb{F}_{\text{max}} \end{bmatrix}$   $\begin{bmatrix} \mathbb{F}_{\text{max}} & \mathbb{F}_{\text{max}} \$ podrá realizar en el Sistema de Información de Konfirma® 5INKO:

### **TRÁMITE DE INSCRIPCIÓN**

La inscripción es el trámite inicial que debe realizar cualquier proveedor que desee participar en los procesos de contratación de Cámara de Comercio de Medellín para Antioquia - CCMA y que actualmente no se encuentran inscritos. Tenga presente que la vigencia de este trámite es de un (1) año.

En este trámite, cualquier proveedor previamente inscrito puede modificar su información para tener al día sus datos ante Cámara de Comercio de Medellín para Antioquia.

#### **TRÁMITE DE ACTUALIZACIÓN**

### **TRÁMITE DE RENOVACIÓN**

Las Personas Jurídicas y naturales que tengan interés en continuar inscritos en el Sistema de Información de Konfirma® 5INKO, deben realizar la renovación del registro antes de cumplir un año contado a partir de la fecha de aprobación de su inscripción; esto con el fin de poder continuar participando en los procesos de contratación con la Cámara

de Comercio de Medellín para Antioquia. Sin embargo, deben tener en cuenta que para la renovación también es indispensable presentar la carta de invitación, sin este documento no se procederá con el trámite.

El trámite de renovación deberá hacerse por lo menos con un (1) mes de antelación a la fecha de vencimiento de la respectiva inscripción. S**i transcurrido un (1) año a partir de la inscripción, el proveedor no actualiza ninguna información, ni envía un comunicado con la intención de renovar, el registro le será cancelado.**  Si después de ser cancelada la inscripción, el proveedor está interesado en inscribirse de nuevo, deberá realizar el trámite de inscripción como si fuese a ingresar por primera vez.

El trámite de cancelación es el mecanismo a través del cual un proveedor que se encuentra activo en el Sistema de Información de Konfirma® 5INKO como proveedor de Cámara de Comercio de Medellín para Antioquia - CCMA, anula el registro. Este puede ser cancelado por las siguientes razones:

![](_page_6_Picture_15.jpeg)

- Cuando el proveedor no cumpla con la normatividad establecida.
- Por solicitud expresa del proveedor.
- Por solicitud expresa de Cámara de Comercio de Medellín para Antioquia CCMA.

La empresa que por voluntad propia desee cancelar el registro debe enviar una carta al correo electrónico orientacion@konfirma.com.co informando los motivos de la cancelación. Se le confirmará la cancelación del registro por el mismo medio.

# **PROCEDIMIENTO**

1. Inicie sesión en el Sistema de Información de Konfirma® 5INKO y haga clic en "Trámites" > "Radicar trámite virtual" > "Radicar trámite virtual".

2. Diligencie los campos seleccionando en **"Cliente"** la opción "Cámara de Comercio de Medellín para Antioquia - CCMA"; **"Filiales"** elija el área para la cual prestará el servicio, esta se le indica en la carta de invitación; en el campo **"Idioma"** seleccione "Español"; en **"Tipo de trámite"** indique "Inscripción, Actualización o renovación"; en **"Tipo de registro"** seleccione el que se le informa en la carta de invitación; finalmente, en **"Tipo de envío"** indique "Entrega virtual con documento firmado y escaneado" y haga clic en **"Radicar"**.

![](_page_7_Picture_94.jpeg)

Se mostrará un recuadro donde se indicará el número del trámite y el plazo máximo que tendrá para diligenciarlo completamente y enviarlo a procesamiento. Es importante que durante todo el proceso tenga presentes ambos elementos.

![](_page_7_Picture_7.jpeg)

![](_page_7_Picture_8.jpeg)

Una vez radicado el trámite, diríjase al listado de **"Trámites radicados"**, identifique el trámite que está realizando y haga clic en **"Modificar"** para comenzar a ingresar la información en cada módulo.

![](_page_7_Picture_95.jpeg)

![](_page_7_Picture_96.jpeg)

Diligencie la información y cargue los documentos soporte correspondientes, tal como se indica a continuación:

![](_page_8_Picture_0.jpeg)

**Registro Liviano: el proveedor deberá consignar información de datos básicos y sobre su capacidad jurídica, diligenciando los siguientes módulos.**

### **MÓDULO GENERAL**

Diligencie la información de las secciones: **ubicación, medios de comunicación, constitución personería jurídica, responsabilidades tributarias, contactos del registro, medios de contacto, cuenta bancaria y relación clasificaciones CIIU.** Es muy importante que el correo electrónico proporcionado sea válido y que corresponda

a un responsable directo del proceso de inscripción de la empresa, dado que se enviará un correo informando el resultado del trámite. En caso de que el trámite no sea aceptado, se informarán las causales por las cuales no fue efectivo para que sean corregidas y se radiquen nuevamente los documentos.

Diligencie la información del representante legal y suplentes y demás integrantes de la organización registrados Certificado de Existencia y Representación Legal (CERL) o su documento equivalente.

#### **MÓDULO CLASIFICACIÓN**

Para los proveedores de Cámara de Comercio de Medellín para Antioquia se trabajará con la codificación de naciones unidas. Diríjase al documento "clasificación de proveedores" **haciendo clic aquí,** identifique las actividades en las que se puede desempeñar e ingrese los códigos en el campo solicitado.

Si para alguno de los códigos ingresados usted cuenta con experiencia, habilite la opción **SÍ** en el campo de Experiencia.

Este módulo es opcional, si usted o su empresa cuenta con alguna certificación por favor adjúntela indicando su vigencia y alcance, de lo contrario haga clic en el ícono del módulo para que este se active y quede de color verde, de esta manera podrá continuar con su trámite.

![](_page_8_Picture_11.jpeg)

**MÓDULO INTEGRANTES**

#### **MÓDULO ADICIONAL**

Si usted cuenta con referencias comerciales diligéncielas, de lo contrario haga clic en el ícono del módulo para que este se active y quede de color verde, de esta manera podrá continuar con su trámite.

### **Registro Integral: el proveedor deberá consignar la misma información del registro liviano, diligenciando además el módulo financiero.**

Consigne la información de acuerdo con los estados financieros de los últimos dos años. En la sección "Período fiscal por año", diligencie: en "Período fiscal por año" el período de la información financiera a ingresar, en "Moneda" seleccione "COP" y en "Valores expresados en" seleccione "Pesos", posteriormente haga clic en "Iniciar" y luego clic en "Acciones" para comenzar a diligenciar la información solicitada.

![](_page_8_Picture_16.jpeg)

![](_page_9_Picture_0.jpeg)

![](_page_9_Picture_2.jpeg)

Una vez finalizados todos los módulos y que estos estén en color verde, se activará el módulo aprobación, en el cual se visualizará el documento final en PDF con toda la información del trámite, este se debe descargar, firmar por el representante legal o suplente, escanearlo, adjuntarlo nuevamente en el Sistema de Información de Konfirma® 5INKO y hacer clic en enviar.

![](_page_9_Picture_4.jpeg)

Recibirá una constancia de aprobación o de rechazo. Si su trámite fue rechazado, deberá realizar la corrección de la información en el plazo indicado.

# **SIGAMOS EN CONTACTO, LE AYUDAMOS A COMPLETAR SU TRÁMITE EXITOSAMENTE**

Contáctenos de lunes a viernes entre las 8:00 a.m. y las 5:00 p.m. en la línea única de atención + 57 (4) 444 5656 o vía correo electrónico orientacion@konfirma.com.co

> **www.konfirma.com.co** Avenida 38 # 51 – 105, Bello, - Antioquia